# Weboldalba ágyazott interaktív feladatok GeoGebra & módra

Papp-Varga Zsuzsanna [vzsuzsa@elte.hu](mailto:vzsuzsa@elte.hu) ELTE IK Média- és Oktatásinformatika Tanszék

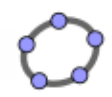

# Weboldalba ágyazott GeoGebra

- **Export**  $\infty$ Dinamikus munkalap mint weblap
	- $\Box$ [fájlnév].ggb
	- □ [fájlnév].html: GeoGebra applet
	- geogebra.jar, … vagy <http://www.geogebra.org/webstart/geogebra.jar>
- Applet paraméterei
	- **□Exportálás ablak**
	- □[GeoGebraWiki: GeoGebra](http://www.geogebra.org/en/wiki/index.php/GeoGebra_Applet_Parameters) [Applet](http://www.geogebra.org/en/wiki/index.php/GeoGebra_Applet_Parameters) [Parameters](http://www.geogebra.org/en/wiki/index.php/GeoGebra_Applet_Parameters)

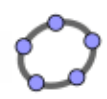

## Interaktív feladatok

■ Szükséges ismeretek Matematika □GeoGebra **DHTML** □ [GeoGebra Applet Methods](http://www.geogebra.org/en/wiki/index.php/GeoGebra_Applet_Methods)

JavaScript

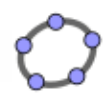

### Példák

- Szakasz hosszának megállapítása
- Vektorok összegének meghatározása
- Másodfokú egyenlet megoldása

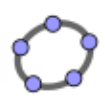

#### Szakasz hosszának megállapítása

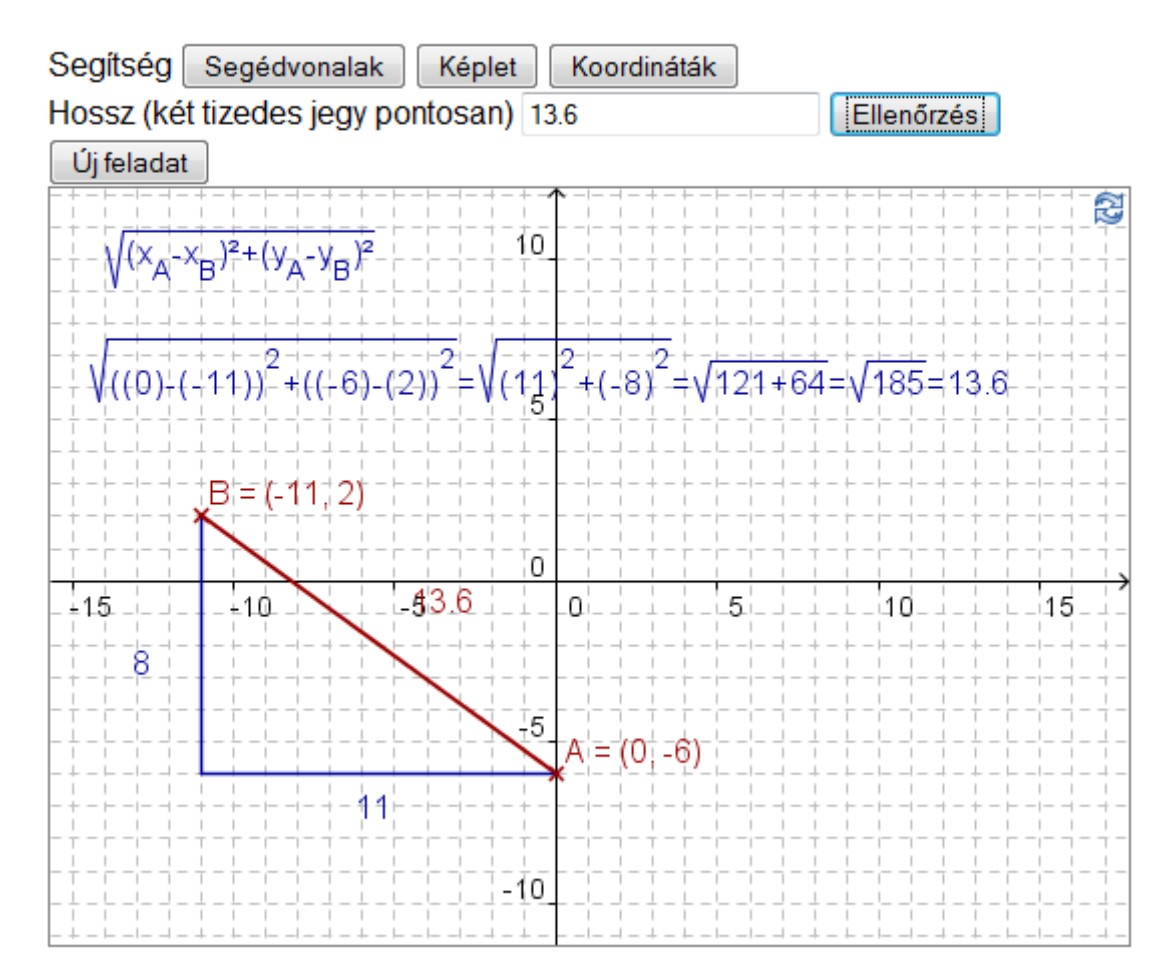

zsuzsa@geogebra.org, Készült GeoGebra

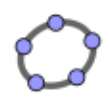

### Szakaszhossz - GeoGebra

- $\blacksquare$  A,B pontok
- AB szakasz
- a,b segédszakaszok
- szk képletet tartalmazó szöveg
- szh AB hosszát tartalmazó szöveg
- szkmo számítást tartalmazó szöveg
- tulajdonságok: színek, láthatóság, ...

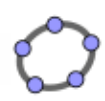

### Szakaszhossz - HTML

### **n** input

### **□**button

<input type="button" onclick="[utasítások]" value="[felirat]" />

#### $\Box$ text

<input type="text" id= "[azonosító]" />

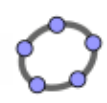

### Szakaszhossz - Applet

### ■ Alapok

- archive="geogebra.jar"
- $\square$  width="540" height="380"
- □<param name="filename" value="szakaszhossz.ggb"/>

….

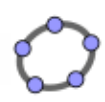

## Szakaszhossz - Applet

### setVisible

 $\Box$  Visszaadott érték típusa: void  $\mathcal F$  eljárás

#### Paraméterek

- **objektum neve: szöveg**
- láthatóság: logikai
- setLabelStyle

□ Visszaadott érték típusa: void ☞ eljárás

- Paraméterek
	- objektum neve: szöveg
	- stílus: 0(név), 1(név és érték), 2(érték), 3(felirat)

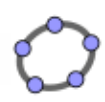

## Szakaszhossz - Applet

#### $\blacksquare$ evalCommand

 $\Box$  Visszaadott érték típusa: logikai  $\mathcal F$  siker

Paraméterek

- **parancs: szöveg**
- getValue

 $\Box$  Visszaadott érték típusa: valós  $\mathcal F$  érték

Paraméterek

objektum neve: szöveg

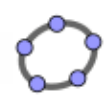

### Szakaszhossz - JavaScript

#### **■ Keret**

□ <script type="text/javascript">...</script>

### ■ Alapok

- □ function [név]() { [utasítások] }
- if ([feltétel]){[akkor ág]} else {[kül. ág]}
- $\Box$  window.onload = function () { [utasítások] }

### ■ Elemek

- document.getElementById('[azonosító]')
- [text].value

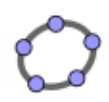

### Szakaszhossz - JavaScript

#### **Popup**

- alert("[üzenet]")
- confirm ("[eldöntendő kérdés]")

#### Math.

- floor  $(x)$   $\qquad \qquad$   $\qquad \qquad$   $\qquad$  x alsó egész része
- 
- random() <sup>T</sup> [0..1) közé eső véletlen szám
- 
- round (x) <sup>or</sup> x-hez legközelebbi egész szám

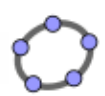

### Szakaszhossz

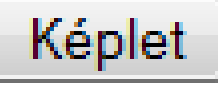

**<input type="button" onclick="document.ggbApplet.setVisible('szk',true);" value="Képlet" />**

#### Segédvonalak

```
<input type="button" 
onclick="document.ggbApplet.setVisible('a',true);
document.ggbApplet.setVisible('b',true);"
value="Segédvonalak" />
```
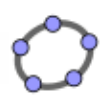

### Szakaszhossz

#### Koordináták

**<input type="button" onclick="document.ggbApplet.setLabelStyle('A',1);** 

**document.ggbApplet.setLabelStyle('B',1);" value="Koordináták" />**

#### Új feladat

**<input type="button" onclick="uj();" value="Új feladat" />**

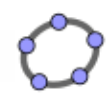

Új feladat

### Szakaszhossz

#### **function uj(){**

**document.ggbApplet.setVisible('a',false); document.ggbApplet.setVisible('b',false); document.ggbApplet.setVisible('szk',false); document.ggbApplet.setVisible('szkmo',false); document.ggbApplet.setVisible('szh',false); document.ggbApplet.setLabelStyle('A',0); document.ggbApplet.setLabelStyle('B',0);**

**var x=-10+Math.floor(Math.random()\*21); var y=-10+Math.floor(Math.random()\*21); document.ggbApplet.evalCommand("A = ("+x+","+y+")");**

**x=-10+Math.floor(Math.random()\*21); y=-10+Math.floor(Math.random()\*21); document.ggbApplet.evalCommand("B = ("+x+","+y+")");**

**document.getElementById('texth').value="";**

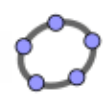

Ellenőrzés

### Szakaszhossz

**Hossz** 

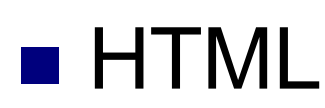

**Hossz (két tizedes jegy pontosan) <input type="text" id="texth"> <input type="button" onclick="ell();" value="Ellenőrzés" />** 

### **JavaScript**

**function ell(){ //1. verzió**

**var h=document.getElementById('texth').value; h=Math.round(h\*100)/100;**

**var AB=document.ggbApplet.getValue("AB"); AB=Math.round(AB\*100)/100;**

**if (AB==h) alert("Jó hosszt adtál meg!"); else alert("Nem jó az eredmény!");**

**document.ggbApplet.setVisible('szh',true); document.ggbApplet.setVisible('szkmo',true);}**

#### **GeoGebra**

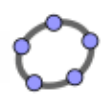

#### Vektorok összeadása

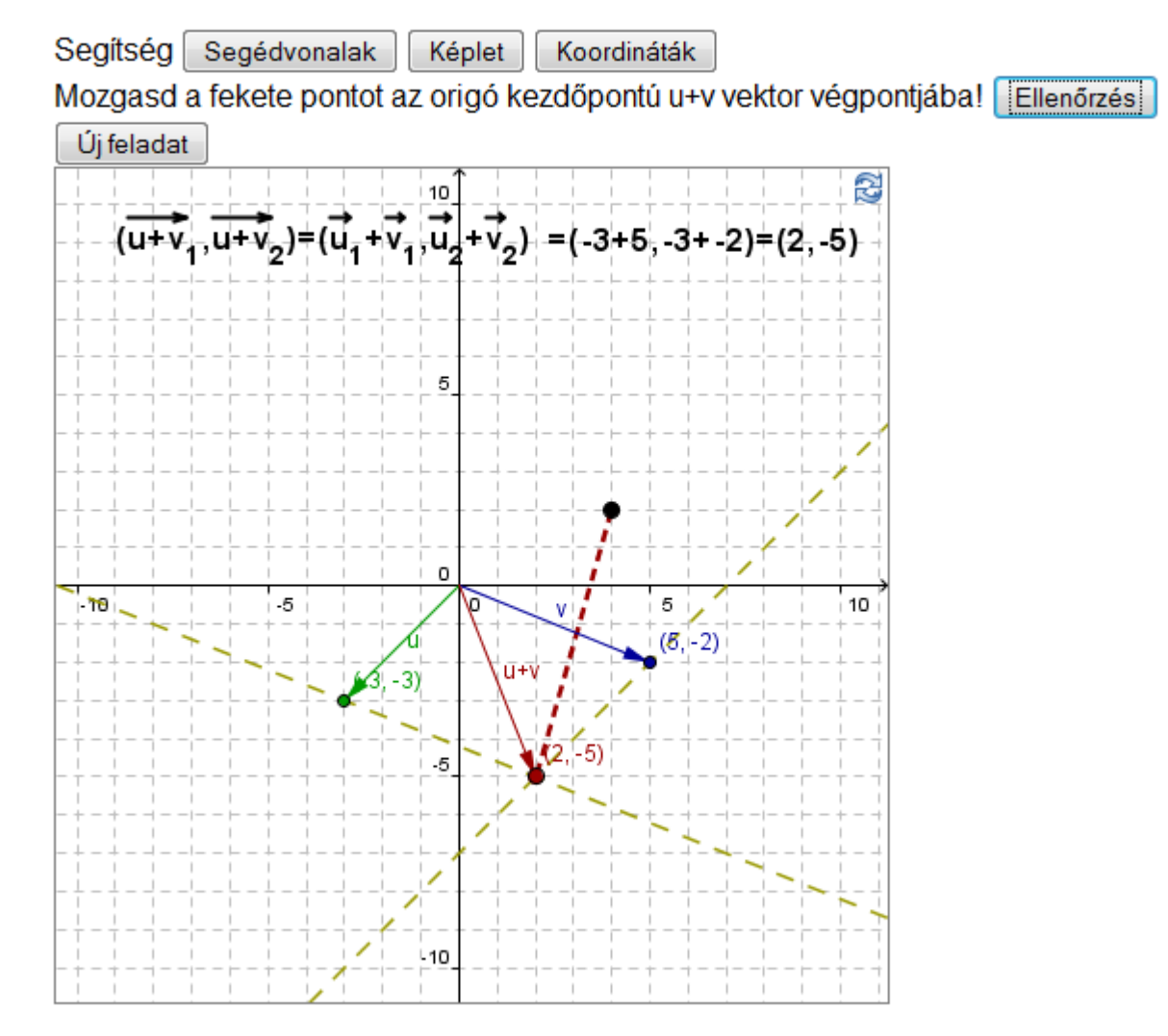

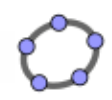

## Vektorösszegzés - GeoGebra

- A, B pontok
- $\blacksquare$  v=Vektor $[(0, 0), A]$ , u=Vektor $[(0, 0), B]$
- $C=U+V$
- OSSZ=U+V
- $\blacksquare$  a=Egyenes[A, u], b=Egyenes[A, u]
- P pont és PC szakasz
- szk, szmo magyarázó szövegek
- tulajdonságok: színek, láthatóság, ...

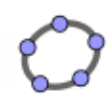

## Vektorösszegzés - HTML

### **n** input

**□**button

```
<input type="button" 
   onclick="[utasítások]" 
   value="[felirat]" />
```
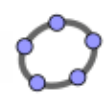

## Vektorösszegzés - Applet

### ■ Alapok

- archive="geogebra.jar"
- $\square$  width= "435" height= "435"
- □ <param name="filename" value="osszvektor.ggb"/>

….

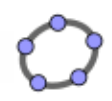

## Vektorösszegzés - Applet

#### setVisible

 $\Box$  Visszaadott érték típusa: void  $\mathcal F$  eljárás

Paraméterek

- **objektum neve: szöveg**
- láthatóság: logikai
- setLabelVisible

□ Visszaadott érték típusa: void ☞ eljárás

- Paraméterek
	- objektum neve: szöveg
	- láthatóság: logikai

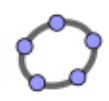

## Vektorösszegzés - Applet

#### $\blacksquare$  <code>evalCommand</code>

 $\Box$  Visszaadott érték típusa: logikai  $\mathcal F$  siker

Paraméterek

**parancs: szöveg** 

#### getXcoord, getYcoord

□ Visszaadott érték típusa: valós ☞ érték

Paraméterek

■ objektum neve (pont/vektor): szöveg

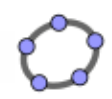

## Vektorösszegzés - JavaScript

#### **■ Keret**

□ <script type="text/javascript">...</script>

#### ■ Alapok

- □ function [név] () { [utasítások] }
- if ([feltétel]){[akkor ág]} else {[kül. ág]}
- $\Box$  window.onload = function () {  $[utasitások]$ }

#### **Popup**

- alert("[üzenet]")
- confirm ("[eldöntendő kérdés]")

#### $\blacksquare$  Math.

- $\Box$  floor(x)  $\circ$  x alsó egész része
- random() <sup>T</sup> [0..1) közé eső véletlen szám

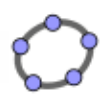

#### Másodfokú egyenlet megoldása

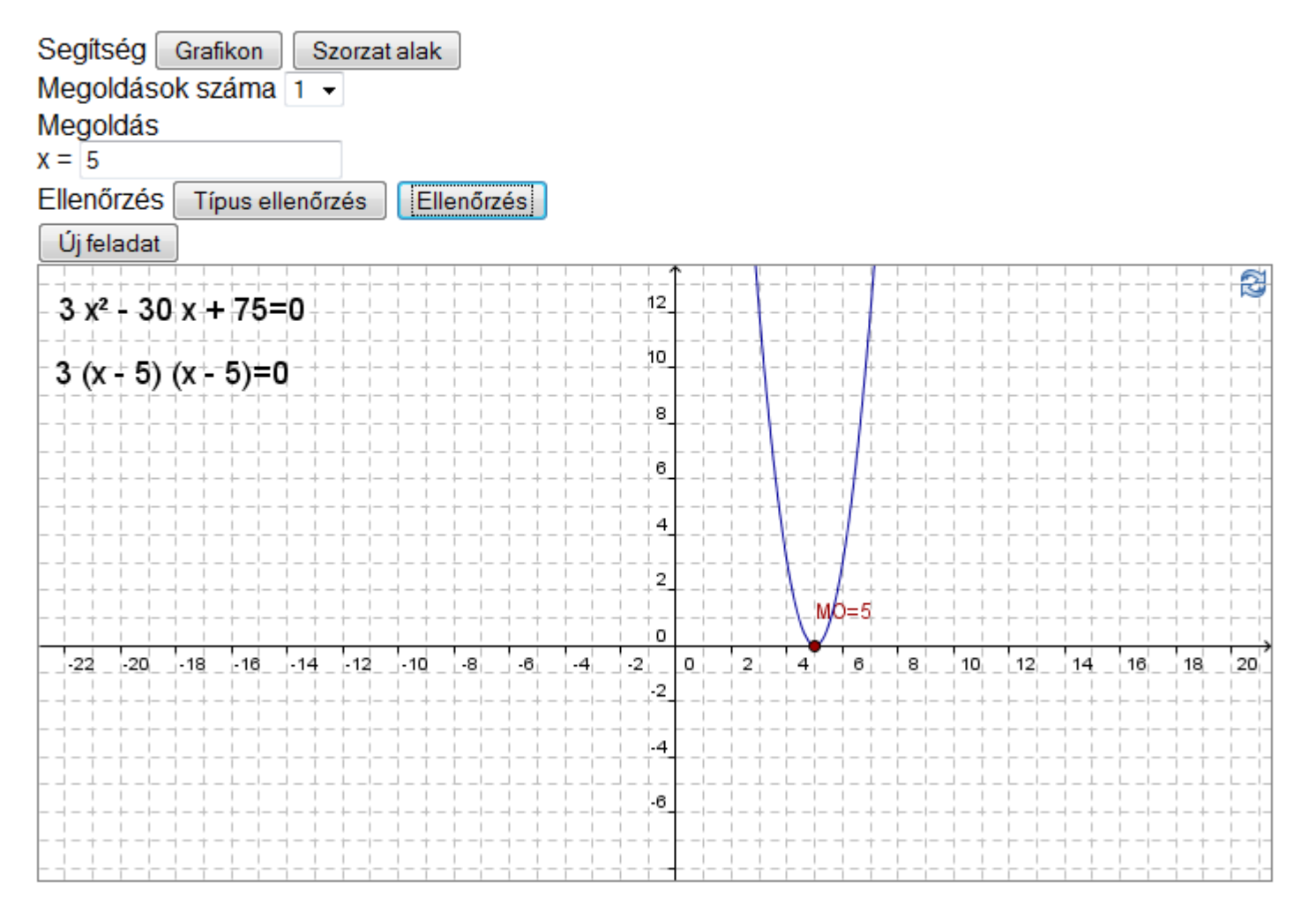

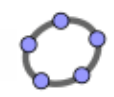

# Egyenletmegoldás - GeoGebra

- gy 1, gy 2, nyx, ely számok
- $f(x) = nyx (x gy_1)(x gy_2) + eby$
- $\blacksquare$  fp= Polinom[f]
- MO=Gyök[f]
- SZE= Szélsőérték[fp]
- sze, szsze képletet tartalmazó szövegek
- sznmo, szmo, szmo\_1, szmo\_2 megoldást tartalmazó szövegek

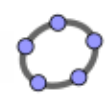

# Egyenletmegoldás - HTML

### **n** input

### **□**button

```
<input type="button" 
   onclick="…" 
   value="[felirat]" />
```
#### $\Box$ text

```
<input type="text" id= "[azonosító]" />
```
### **■** div

```
<div id="[azonosító]"></div>
```
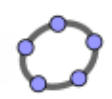

# Egyenletmegoldás - HTML

### ■ select

<select id="[azonosító]">

<option value="[azonosító1]">[érték1]</option> <option value="[azonosító2]">[érték2]</option>

</select>

…

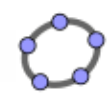

# Egyenletmegoldás - Applet

### ■ Alapok

- archive="geogebra.jar"
- $\Box$  width= "700" height="350"
- <param name="filename" value="egyenlet.ggb"/>

….

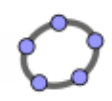

# Egyenletmegoldás - Applet

#### setVisible

□ Visszaadott érték típusa: void ☞ eljárás

Paraméterek

- **· objektum neve: szöveg**
- láthatóság: logikai

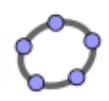

# Egyenletmegoldás - Applet

#### $\blacksquare$  <code>evalCommand</code>

 $\Box$  Visszaadott érték típusa: logikai  $\mathcal F$  siker

Paraméterek

**parancs: szöveg** 

#### ■ getYcoord

 $\Box$  Visszaadott érték típusa: valós  $\mathcal F$  érték

Paraméterek

■ objektum neve (pont/vektor): szöveg

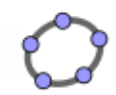

# Egyenletmegoldás - JavaScript

#### **■ Keret**

□ <script type="text/javascript" src="..">..</script>

#### ■ Alapok

- □ function [név]() { [utasítások] }
- if ([feltétel]){[akkor ág]} else {[kül. ág]}
- do {**[utasítások]**} while (**[feltétel]**);
- for (var i = **[ké]**; i <=**[vé]**; i++){**[utasítások]**}
- $\Box$  window.onload = function () {  $[utasitások]$  }

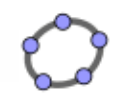

# Egyenletmegoldás - JavaScript

#### ■ Elemek

- document.getElementById('[azonosító]')
- [text].value
- [div].style.display ('none'/'')
- [select].
	- onchange
	- options [[index]].value
	- selectedIndex

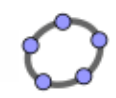

# Egyenletmegoldás - JavaScript

#### **Popup**

- alert("[üzenet]")
- confirm ("[eldöntendő kérdés]")

#### Math.

- $floor(x)$   $\qquad \qquad$   $\qquad$   $x$  alsó egész része
- random() <sup>T</sup> [0..1) közé eső véletlen szám

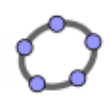

## További példák

- [Creating Interactive Exercises using JavaScript](http://www.maa.org/joma/Volume7/Hohenwarter2/javascript.html)
- [GeoGebra Applets and JavaScript: Example](http://www.geogebra.org/source/program/applet/geogebra_applet_javascript_test.htm)
- [GeoGebraApplet to JavaScript Communication](http://www.geogebra.org/source/program/applet/geogebra_applet_java2javascript.htm)
- [GeoGebra Applet to Applet Communication](http://www.geogebra.org/source/program/applet/geogebra_applet_java2java.htm)

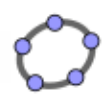

### Köszönöm a figyelmet!

### vzsuzsa@elte.hu